# **micro CA-330**

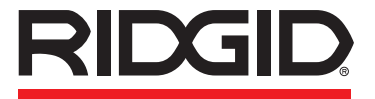

**tel.: +7 (921) 936-02-07 tel.: +7 (812) 331-37-51 [www.ridgid-piter.com](http://xn----8sbb3akwgfdmdif5dxc.xn--p1ai/)**

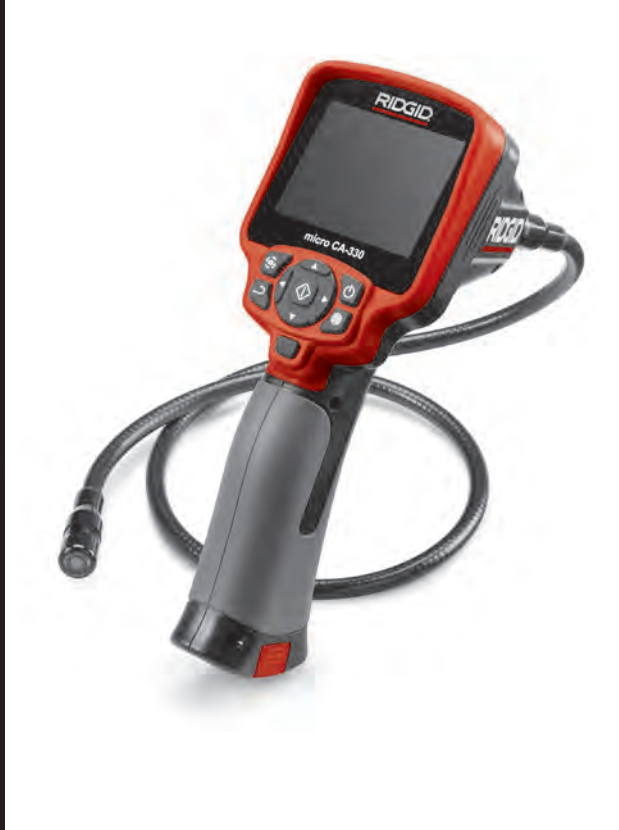

# **RIDGE TOOL COMPANY**

# Содержание

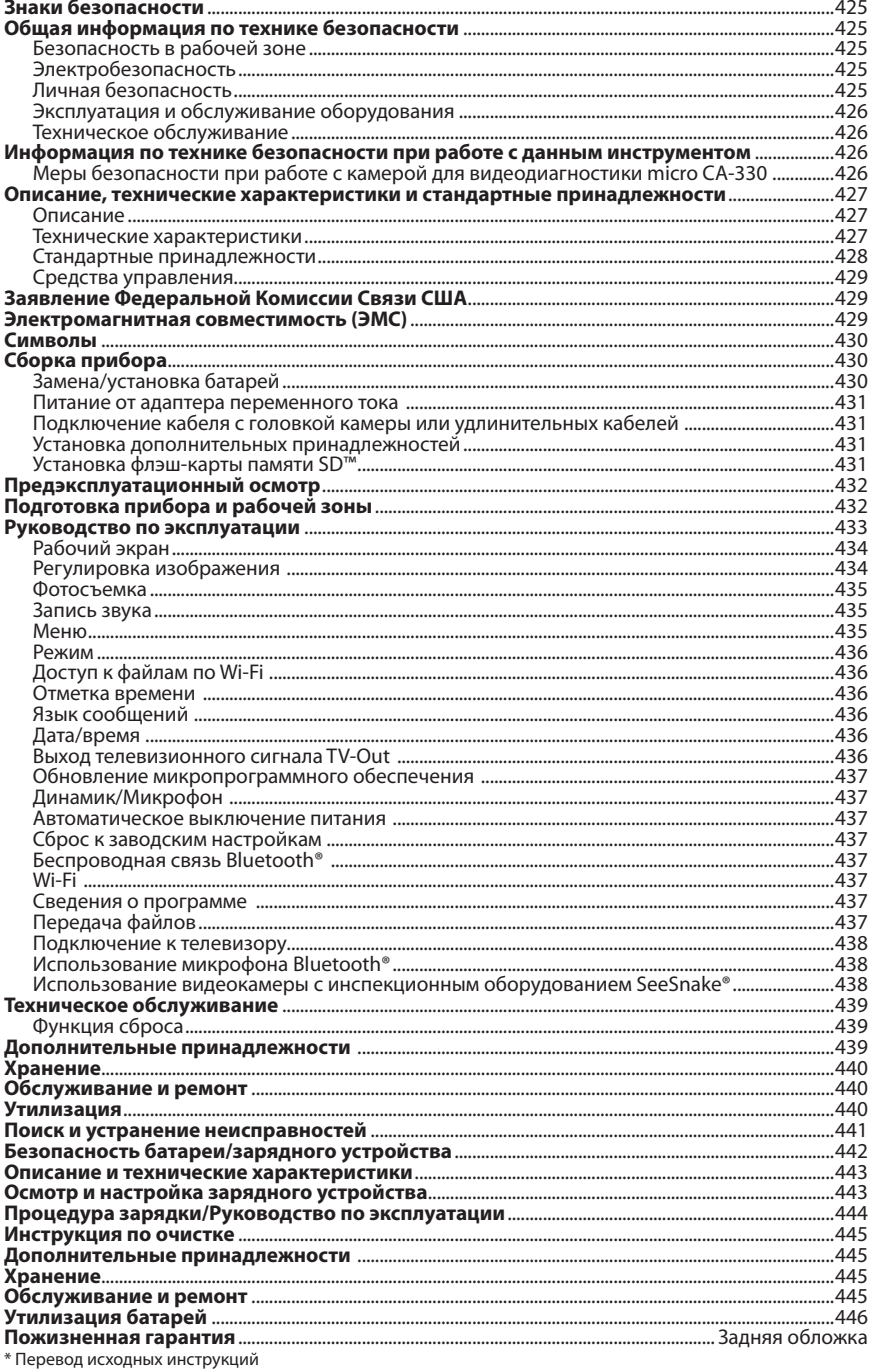

# Знаки безопасности

В данном руководстве по эксплуатации и на приборе обозначения техники безопасности и сигнальные слова используются для сообщения важной информации по безопасности. В данном разделе объясняется значение этих сигнальных слов и знаков.

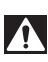

Это обозначение опасности. Оно используется, чтобы предупредить вас о риске травмы. Соблюдайте требования всех сообщений по технике безопасности, которые следуют за данным знаком, чтобы избежать возможных травм или летального исхода.

опасность

ОПАСНОСТЬ указывает на опасную ситуацию, которая, если ее не избежать, приведет к летальному исходу или к значительной травме. ВНИМАНИЕ указывает на опасную ситуацию, которая, если ее не избежать, может

внимание! осторожно

привести к летальному исходу или к значительной травме. ОСТОРОЖНО указывает на опасную ситуацию, которая, если ее не избежать,

может привести к незначительной травме или к травме средней тяжести.

**ПРЕДУПРЕЖДЕНИЕ —** ПРЕДУПРЕЖДЕНИЕ указывает на информацию, относящуюся к защите имущества.

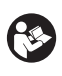

Этот символ означает "внимательно прочитайте руководство по эксплуатации перед использованием оборудования". Руководство по эксплуатации содержит важную информацию по безопасной и правильной работе с оборудованием.

Этот символ означает "всегда надевайте защитные очки с боковыми щитками или закрытые защитные очки при транспортировке или эксплуатации этого оборудования, чтобы снизить риск повреждения глаз".

Этот знак указывает на риск того, что руки, пальцы или другие части тела могут быть защемлены или затянуты в привод или другие движущиеся части.

Этот символ указывает на опасность поражения электрическим током.

# Общая информация по технике безопасности

### внимание!

Прочтите все предупреждения по безо-<br>пасному использованию и все инструк-<br>ции. Несоблюдение этих предупре-<br>ждений и инструкций может привести к поражению электрическим током, пожару и/или серьезной травме.

### СОХРАНИТЕ НАСТОЯЩУЮ ИНСТРУКЦИЮ!

# Безопасность в рабочей зоне

- • **Рабочая зона должна быть расчищена и хорошо освещена.** Несчастные случаи происходят, как правило, в загроможденных и слабоосвещенных зонах.
- • **Недопустимо использование оборудования во взрывоопасных средах, то есть вблизи горючих жидкостей, газов или пыли.** При работе с оборудованием могут появиться искры, что может привести к воспламенению пыли или газов.
- **Не допускается присутствие детей и посторонних лиц во время работы с оборудованием.** Отвлечение внимания может привести оператора к потере управления оборудованием.

# Электробезопасность

- • **Не прикасайтесь к заземленным поверхностям, например, трубам, нагревателям, печам и холодильникам.** В противном случае, если тело человека заземлено, риск поражения током повышается.
- • **Берегите оборудование от дождя и влаги.** Проникновение воды внутрь оборудования увеличивает риск удара током.

# Личная безопасность

- • **Будьте внимательны, контролируйте выполняемые действия и пользуйтесь здравым смыслом при работе с прибором. Запрещается эксплуатировать прибор, находясь в состоянии усталости или под действием наркотиков, алкоголя или лекарственных препаратов.** Потеря концентрации при работе с оборудованием может привести к серьезным травмам.
- • **Не пытайтесь дотянуться. Всегда сохраняйте устойчивое положение и равновесие.** Это обеспечивает более уверенное управление электроинструментом в непредсказуемых ситуациях.

• **Используйте индивидуальные средства защиты.** Всегда используйте средства защиты глаз. Использование в соответствующих условиях пылезащитной маски, ботинок с нескользящими подошвами, каски, берушей или других защитных средств снижает риск травм.

### Эксплуатация и обслуживание оборудования

- • **Не перегружайте оборудование. Используйте соответствующее оборудование для каждого типа работы.** Правильный выбор оборудования в соответствии с задачей способствует более качественному, безопасному и быстрому выполнению работы.
- • **Не допускается использование оборудования, если его переключатель не переводится в положение «ВКЛ.» или «ВЫКЛ.».** Любой прибор с неисправным выключателем электропитания опасен, его следует отремонтировать.
- • **Перед выполнением любых регулировок, замены принадлежностей или постановкой прибора на хранение следует вынуть из него батарейки электропитания.** Подобные меры предосторожности снижают травмоопасность.
- • **Храните неиспользуемое оборудование вдали от детей. Не допускайте использования оборудования лицами, не работавшими с ним ранее и не ознакомленными с данными инструкциями.** Оборудование может представлять опасность в руках неквалифицированных пользователей.
- • **Следите за состоянием оборудования.** Проверяйте отсутствие деталей или их поломки и других нарушений, которые могут повлиять на работу прибора. В случае повреждения оборудования устраните неполадки перед работой. Неисправность оборудования является причиной многих несчастных случаев.
- Используйте оборудование и принад**лежности в соответствии с настоящей инструкцией, принимая во внимание условия и цели эксплуатации.**  Использование оборудования не по назначению может стать причиной опасной ситуации.
- • **Используйте только рекомендованные производителем данного оборудования принадлежности.** Принадлежности, подходящие для работы с одним оборудованием, могут быть опасными при использовании с другим.
- • **Следите за тем, чтобы рукояти прибора оставались сухими и чистыми; не допускайте попадания на них масла или смазки.** Это обеспечит лучшее управление оборудованием.

### Техническое обслуживание

• **Ремонт оборудования должен осуществлять квалифицированный персонал с использованием оригинальных запасных частей.** Только таким образом гарантируется безопасность при использовании прибора.

# Информация по технике безопасности при работе с данным инструментом

### внимание!

Данный раздел содержит важную ин-<br>формацию по безопасности, специфи-<br>ческую для данной инспекционной ви-<br>деокамеры.

Тщательно изучите эти меры предосто- рожности, прежде чем использовать камеру для видеодиагностики RIDGID**®** ражения электротоком или получения другой тяжелой травмы.

### СОХРАНИТЕ НАСТОЯЩУЮ ИНСТРУКЦИЮ!

В переносной сумке камеры для видеодиагностики micro CA-330 имеется кармашек для руководства, для того чтобы оператор всегда носил руководство вместе с оборудованием.

### Меры безопасности при работе скамерой для видеодиагностики micro CA-330

• **Не подвергайте блок дисплея воздействию воды или дождя. Это повышает риск поражения электрическим током.** Головка видеокамеры micro CA-330 и кабель имеют водозащищенное исполнение. Переносной блок дисплея не имеет водозащищенного исполнения.

- • **Не размещайте камеру для видеодиагностики micro CA-330 там, где может присутствовать электрическое напряжение.** Это повышает риск поражения электрическим током.
- Не пользуйтесь камерой для видеоди**агностики micro CA-330 там, где присутствуют движущиеся детали механизмов.** Это повышает риск травм при попадании частей тела в движущиеся детали.
- Не используйте этот прибор для осмо**тра людей или какой-либо иной медицинской цели.** Это не медицинский прибор. Такое применение прибора может привести к травмам.
- • **Всегда используйте соответствующие индивидуальные средства защиты при работе с камерой для видеодиагностики micro CA-330.** В трубопроводах и других рабочих зонах могут содержаться химикаты, бактерии и другие вещества, которые могут быть токсичны, заразны, приводить к ожогам либо другим проблемам. **Соответствующие средства индивидуальной защиты всегда должны включать в себя защитные очки и перчатки,** а также могут включать латексные или резиновые перчатки, защитные маски, закрытые защитные очки, защитный комбинезон, респираторы и обувь со стальным носком.
- • **Соблюдайте гигиену.** Мойте руки и другие части тела, соприкасавшиеся с содержанием водостоков, горячей водой с мылом после работы с камерой для видеодиагностики micro CA-330 для осмотра водостоков и других мест, которые могут содержать химикаты или бактерии. Не ешьте и не курите во время работы или переноски камеры для видеодиагностики micro CA-330. Это поможет предотвратить заражение токсичными или инфицированными веществами.
- • **Запрещается работать с камерой для видеодиагностики micro CA-330, если оператор или прибор находятся в воде.** Работа с электроприбором в воде повышает риск удара током.
- • **Не отвлекайтесь при использовании камеры CA-330 в режиме беспроводной связи с отдельным монитором.**  Отвлечение внимания повышает риск травмы.

Декларация соответствия ЕC (890-011-320.10) выпускается отдельным сопроводительным буклетом к данному руководству только по требованию.

Если у вас возник вопрос, касающийся этого изделия RIDGID®:

- Обратитесь к местному дистрибьютору RIDGID.
- Войдите на сайт http://трубыпрочистка.рф/ в сети Интернет, чтобы найти контактный телефон местного дистрибьютора RIDGID.
- Обратитесь в Отдел технического обслуживания компании +7 (952) 224-29-66.

# Описание, технические характеристики и стандартные принадлежности

### Описание

Камера для видеодиагностики micro CA-330 RIDGID представляет собой мощное переносное устройство цифровой записи. Полностью цифровая платформа позволяет вам записывать фото- и видеоизображения при осмотре труднодоступных мест. Некоторые функции управления изображением, такие как поворот изображения и цифровое масштабирование встроены в систему, что обеспечивает подробный и точный визуальный осмотр. К прибору можно подключить внешнюю память или использовать функцию вывода изображения на телевизор. Принадлежности (зеркало, крючок и магнит), прикрепляемые к головке камеры, входят в комплект и расширяют возможности применения.

Камера оснащена Bluetooth® для использования с беспроводными микрофонами и средствами Wi-Fi для удаленного просмотра и передачи файлов.

### Технические характеристики

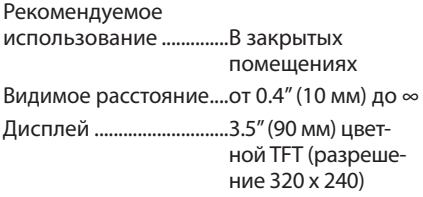

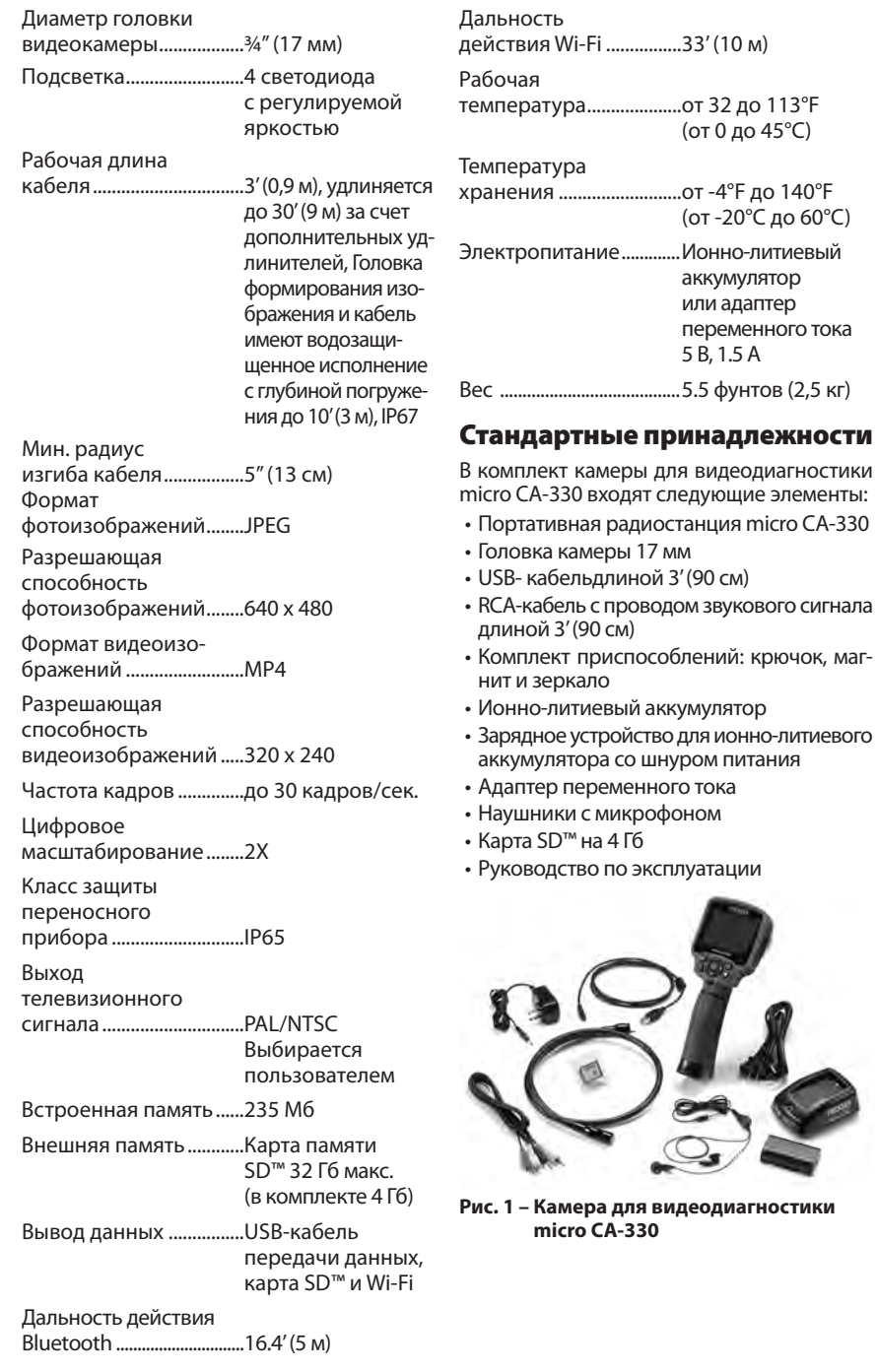

### Средства управления

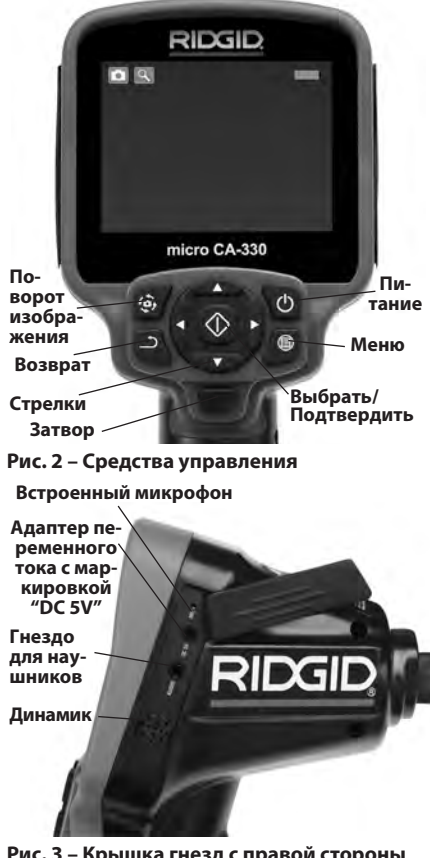

**Рис. 3 – Крышка гнезд с правой стороны прибора**

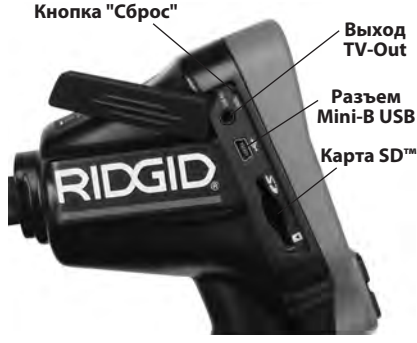

**Рис. 4 – Крышка гнезд с левой стороны прибора**

# Заявление Федеральной Комиссии Связи США

Внимание: Изменения или модификации, вносимые в конструкцию устройства без выраженного в явной форме разрешения организации, несущей ответственность за соответствие устройства установленным требованиям, могут привести к аннулированию права пользователя на эксплуатацию оборудования.

Данный прибор был протестирован и показал соответствие с ограничениями для цифровых устройств Класса В, в соответствии с Частью 15 Правил ФКС. Эти ограничения представляют собой подходящую защиту против недопустимых помех в жилых помещениях.

Этот прибор генерирует, использует и может излучать энергию радио частот, и, если он не будет установлен и использован в соответствии с руководством, может создавать недопустимые помехи для радио связи.

Однако нет гарантий, что в каком-то конкретном случае не будет помех.

Если данный прибор создает недопустимые помехи для радио либо телевизионного приема, что можно определить выключая и включая прибор, пользователь может попробовать исправить помехи следующими способами:

- • Переориентировать либо переместить принимающую антенну.
- • Увеличить дистанцию между прибором и приемником.
- Получить консультацию у дилера либо опытного техника по радио/ТВ.

# Электромагнитная совместимость (ЭМС)

Термин "электромагнитная совместимость" здесь обозначает способность продукта безошибочно функционировать в среде с излучаемыми электромагнитными помехами и электростатическими разрядами, не создавая электромагнитных помех для другого оборудования.

*ПРЕДУПРЕЖДЕНИЕ* Камера для видеодиагностики RIDGID micro CA-330 соответствует всем действующим стандартам по электромагнитной совместимости. Однако, невозможно полностью исключить вероятность создания прибором помех для других устройств.

# Символы

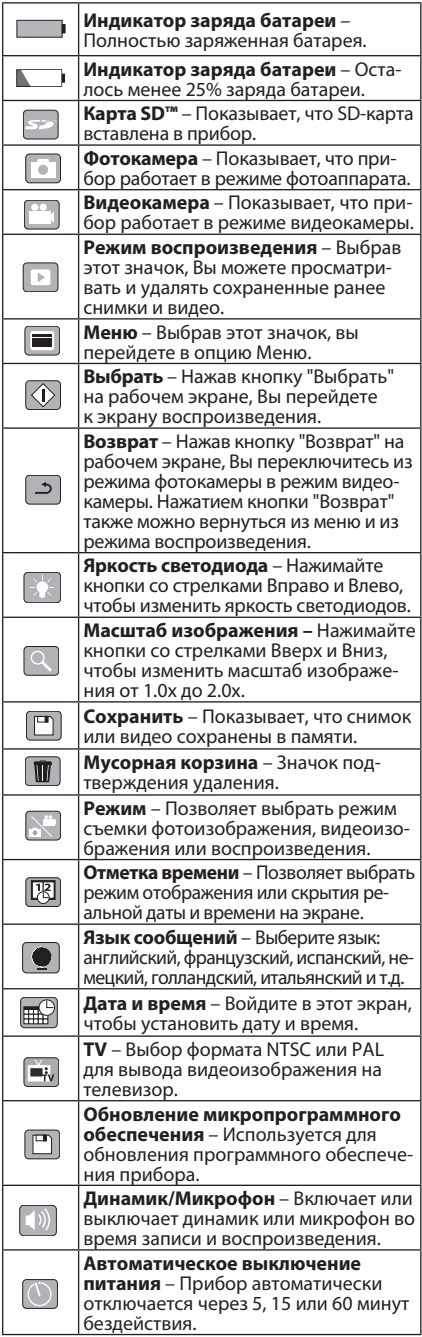

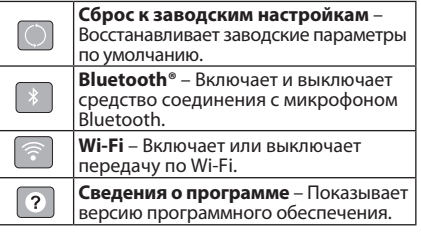

# Сборка прибора

### внимание!

Для снижения риска тяжелых травм во время использования выполняйте сле-<br>дующие процедуры для правильной сборки прибора.

# Замена/установка батарей

Камера для видеодиагностики micro CA-330 поставляется без установленной батареи питания. Если на дисплее прибора появляется индикатор батарейки  $\Box$ , то разряженную батарею прибора следует зарядить. Извлеките батарею из прибора перед его длительным хранением во избежание возникновения течи электролита из батареи.

1. Сожмите защелки держателя батареи *(см.рис. 5)*и потяните, чтобы снять крышку батарейного отсека. При необходимости сдвиньте и извлеките батарею наружу.

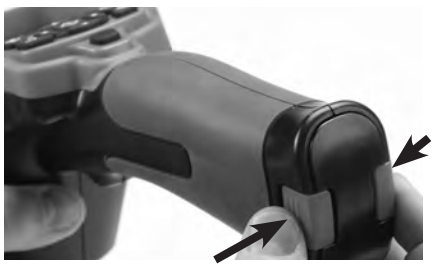

**Рис. 5 – Крышка батарейного отсека**

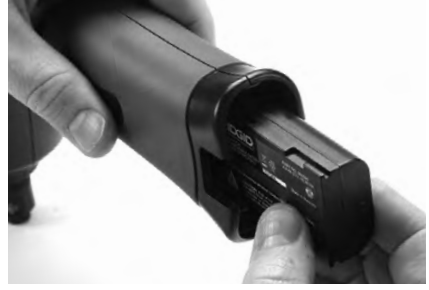

**Рис. 6 – Извлечение/вставка батареи** 

**Камера для видеодиагностики micro CA-330** 

- 2. Вставьте батарейку контактами в инспекционную видеокамеру, как показано на *рис. 6.*
- 3. Установите на место крышку отсека батареи.

### Питание от адаптера переменного тока

Питание камеры для видеодиагностики micro CA-330 можно также осуществлять от имеющегося в комплекте адаптера переменного тока.

- 1. Откройте крышку гнезда с правой стороны прибора *(рис. 3).*
- 2. Вставьте цилиндрический штекер адаптера переменного тока в гнездо с маркировкой "DC 5V" ("Напряжение 5 В пост. тока").
- 3. Сухими руками подсоедините вилку адаптера переменного тока к розетке.

### Подключение кабеля с головкой камеры или удлинительных кабелей

Чтобы установить головку камеры или удлинительные кабели (см. раздел "Дополнительные принадлежности"), совместите ключ вилки с прорезью розетки и соедините разъемы. Закрепите соединение, затянув рифленую ручку *(рис. 7)*.

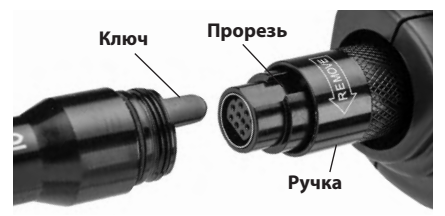

**Рис. 7 – Кабельные соединения**

### Установка дополнительных принадлежностей

Все три приспособления (крючок, магнит и зеркало), входящие в комплект прибора, присоединяются к головке камеры аналогичным образом.

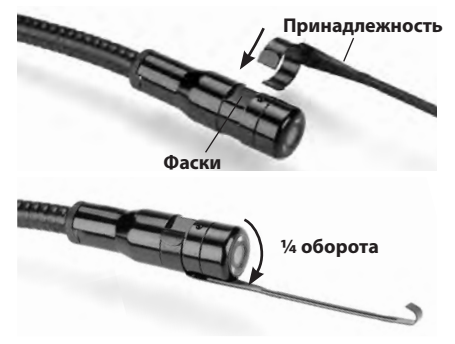

**Рис. 8 – Установка приспособления**

Вставьте полукруглый конец приспособления на лыски головки камеры. Затем поверните приспособление на 1/4 оборота для фиксации *(рис. 8).*

### Установка флэш-карты памяти SD™

Откройте крышку гнезда с левой стороны прибора *(рис. 4)*, чтобы получить доступ к слоту для установки SD-карты. Вставьте SD-карту в слот, как показано на *рис. 9*. SD-карты вставляются только в одном положении, поэтому не следует прилагать усилия. После установки SD-карты в левом верхнем углу экрана появится небольшой значок SD-карты, с указанием количества снимков и продолжительности видеозаписи, которые можно сохранить на SD-карте.

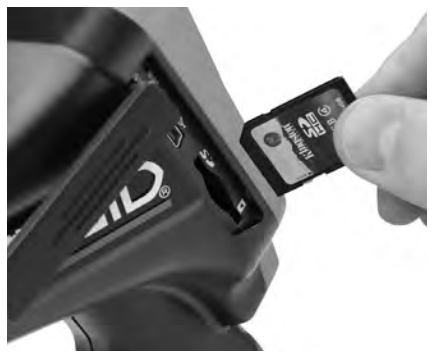

**Рис. 9 – Установка SD-карты** 

# Предэксплуатационный осмотр

# внимание!

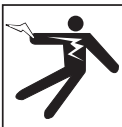

Перед каждым использованием осма- тривайте камеру для видеодиагностики и устраняйте малейшие неисправности, чтобы снизить риск серьезной травмы в результате поражения током и других причин, а также чтобы предотвратить выход прибора из строя.

- 1. Убедитесь, что прибор переведен в положение ВЫКЛ. (выключен).
- 2. Извлеките батарею и осмотрите ее на предмет повреждений. При необходимости замените батарею. Запрещается использовать инспекционную видеокамеру с поврежденной батареей.
- 3. Удалите любые следы масла, смазки или грязи с прибора. Это поможет предотвратить выскальзывание прибора из рук.
- 4. Осмотрите камеру для видеодиагностики micro CA-330 и убедитесь в отсутствии поврежденных, изношенных, утерянных или заедающих деталей или любых других неисправностей, которые могут помешать нормальной и безопасной работе.
- 5. Осмотрите и проверьте отсутствие конденсата в объективе головки видеокамеры. Во избежание повреждения прибора, не используйте видеокамеру, если внутри объектива имеется конденсат. Дайте воде испариться, прежде чем снова использовать прибор.
- 6. Осмотрите кабель по всей длине и убедитесь в отсутствии трещин или повреждений. Через поврежденный кабель в прибор может попасть вода, что повышает риск поражения электрическим током.
- 7. Проверьте герметичность соединений между переносным прибором, удлинительными кабелями и кабелем головки камеры. Водонепроницаемость кабеля обеспечивается при надлежащей сборке всех его соединений. Убедитесь, что прибор собран правильно.

8. Проверьте, на месте ли предупредительная этикетка, хорошо ли она закреплена и читабельна *(рис. 10)*.

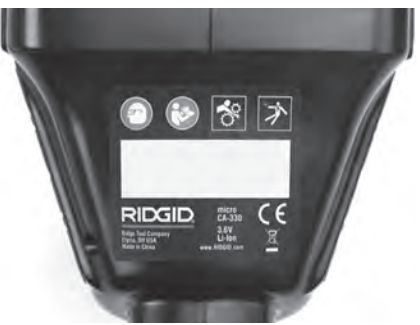

### **Рис. 10 – Предупредительная этикетка**

- 9. Если во время проверки были обнаружены какие-либо неисправности, непользуйтесь инспекционной видеокамерой до их устранения и выполнения надлежащего технического обслуживания.
- 10. Сухими руками вновь установите батарею.
- 11. Нажмите и удерживайте кнопку питания в течение двух секунд. Лампы головки камеры должны загореться, затем появится заставка *(рис. 11)*. После подготовки видеокамеры к работе на экране появится изображение в реальном времени, формируемое видеокамерой. Обратитесь к разделу *"Поиск и устранение неисправностей"* данного руководства, если изображение не появится.
- 12. Чтобы ВЫКЛЮЧИТЬ камеру, нажмите и удерживайте кнопку питания в течение двух секунд.

# Подготовка прибора и рабочей зоны

# внимание!

Настройте камеру для видеодиагно-<br>стики micro CA-330 и организуйте рабо-<br>чую зону в соответствии с настоящим руководством, чтобы снизить риск травм от поражения электрическим током, попадания в движущиеся детали механизмов и других причин, а также предотвратить повреждение прибора.

- 1. Проверьте рабочую зону на предмет:
	- Наличия соответствующего освещения.
	- • Отсутствия легковоспламеняющихся жидкостей, паров или горючей пыли. При наличии таковых, не следует приступать к работе в этой зоне до тех пор, пока источники опасностей не будут определены и устранены. Камера для видеодиагностики micro CA-330 не имеет взрывозащищенного исполнения и может создавать искры.
	- • Наличия чистого, ровного, устойчивого и сухого места для оператора. Не используйте инспекционную видеокамеру, стоя в воде.
- 2. Осмотрите пространство, которое собираетесь инспектировать, и определите, соответствует ли камера для видеодиагностики micro CA-330 этой задаче. *(См. технические характеристики).*
	- • Определите, имеется ли в проверяемой зоне электропитание. Если да, то электропитание в этой зоне необходимо отключить, чтобы уменьшить риск поражения электрическим током. Используйте соответствующие процедуры отключения питания и навешивания замков на рубильники, чтобы предотвратить повторную подачу электропитания во время осмотра.
	- Определите, могут ли во время осмотра встретиться какие-либо жидкости. Переносной блок дисплея имеет водозащищенное исполнение (IP65), но его не следует погружать в воду.
	- Определите, имеются ли в осматриваемой зоне какие-либо химикаты, особенно при проверке трубопроводов. Очень важно понимать необходимость особых мер безопасности для работы при наличии химикатов. Свяжитесь с производителем химикатов для получения необходимой информации. Химикаты могут повредить или испортить инспекционную видеокамеру.
	- • Определите, есть ли в осматриваемой зоне движущиеся детали механизмов. Если да, привод этих деталей необходимо отключить, чтобы предотвратить движение во время осмотра с тем, чтобы снизить риск запутывания. Используйте соответствующие процедуры выключения питания и навешивания замков

на рубильники, чтобы предотвратить повторное включение движущихся деталей во время осмотра.

Если камера для видеодиагностики micro CA-330 не является подходящим прибором для этой работы, имеется другое инспекционное оборудование RIDGID. Полный перечень продукции RIDGID приведен в каталоге RIDGID в Интернете http:// трубы-прочистка.рф/.

- 3. Перед каждым применением камеру для видеодиагностики micro CA-330 необходимо надлежащим образом осмотреть и проверить.
- 4. Установите требуемые для выполнения задания дополнительные принадлежности.

# Руководство по эксплуатации

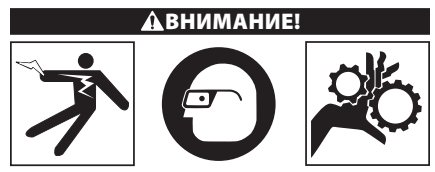

Всегда надевайте средства защиты глаз, чтобы защитить их от грязи и дру- гих инородных тел.

Выполняйте требования Руководства по эксплуатации, чтобы уменьшить риск поражения электрическим током, попадания в движущиеся детали меха- низмов или других причин.

- 1. Убедитесь, что камера для видеодиагностики правильно настроена, а рабочая зона организована должным образом, и в ней нет посторонних лиц и других отвлекающих факторов.
- 2. Нажмите и удерживайте кнопку питания в течение двух секунд. Лампы головки камеры должны ЗАГОРЕТЬСЯ, затем появится заставка *(рис. 11).* Эта заставка указывает, что прибор запускается. После полного включения прибора экран заставки автоматически переключится на рабочий экран.

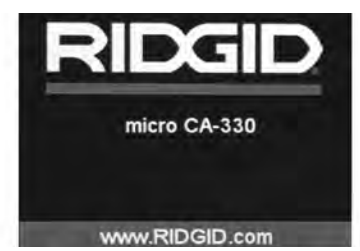

**Рис. 11 – Заставка**

# Рабочий экран

Рабочий экран - это экран, на котором вы выполняете большую часть своей работы. На экран выводится изображение с видеокамеры в реальном времени. Вы можете изменять масштаб изображения, настраивать яркость светодиодов, сохранять фото- или видеоизображение с этого экрана.

В верхней части экрана имеется строка состояния, показывающая режим прибора, масштаб, значок флэш-карты SD™ (если она установлена в приборе), объем доступной памяти и ВКЛ/ВЫКЛ состояние динамика/ микрофона. Информационная строка в нижней части экрана показывает дату и время, если включена функция отметки времени.

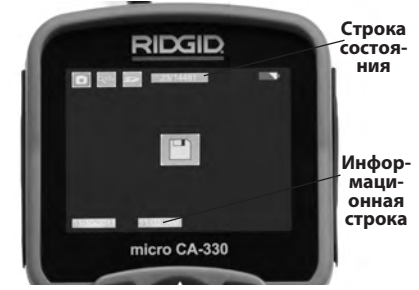

**Рис. 12 – Рабочий экран**

При включениикамера для видеодиагностики входит в установленный по умолчанию режим захвата неподвижных изображений. После нажатия кнопки меню в любое время осуществляется вход в меню. Меню открывается поверх рабочего экрана с изображением от видеокамеры в реальном времени. Для переключения по категориям меню, воспользуйтесь кнопками со стрелками вправо и влево > ≺. Используйте кнопки со стрелками вверх и вниз для перехода между позициями меню, для выбора требуемой опции нажимайте кнопку выбора $\boxed{\odot}$ .

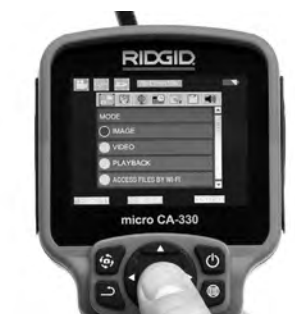

**Рис. 13 – Копия экрана выбора режима**

- 3. Если необходимо отрегулировать другие настройки инспекционной видеокамеры (формулу времени, язык, дату/время, ТВ-выход, обновление микропрограммного обеспечения, динамик/микрофон, автоматическое выключение питания, сброс к заводским настройкам), *обратитесь к разделу "Меню".*
- 4. Приготовьте камеру для осмотра. Возможно, будет необходимо придать кабелю с камерой особую форму, либо изогнуть его в соответствии с осматриваемым участком. Не пытайтесь проходить повороты с радиусом менее 5 дюймов (13 см). Это может повредить кабель. При осмотре темного места включите светодиоды до того, как введете камеру или кабель.

Не прилагайте излишних усилий, когда вводите либо извлекаете кабель. Это может привести к повреждению инспекционной видеокамеры либо осматриваемого участка. Не используйте кабель или головку камеры, чтобы скорректировать окружность, расчистить путь либо засоренные участки, и не используйте инспекционный прибор не по назначению. Это может привести к повреждению инспекционной видеокамеры либо осматриваемого участка.

# Регулировка изображения

**Настройка яркости светодиодов:** Нажатием кнопок правой или левой стрелки > < на клавиатуре (на рабочем экране) вы увеличиваете или уменьшаете яркость светодиодов. При настройке яркости, на экране появится строка индикатора яркости.

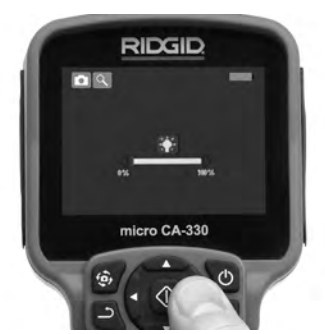

**Рис. 14 – Настройка светодиодов**

**Изменение масштаба изображения:** Камера для видеодиагностики micro CA-330 имеет цифровое увеличение масштаба изображения 2.0x. Просто нажмите кнопку со стрелкой вверх или вниз  $\leftrightarrow$  на рабочем экране, чтобы увеличить или уменьшить изображение. При регулировке масштаба изображения на экране появится индикатор масштаба изображения.

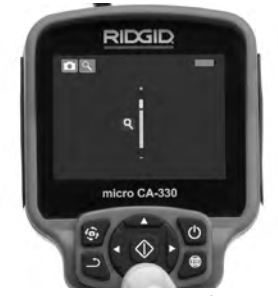

**Рис.15 – Настройка масштаба изображения**

**Поворот изображения:** При необходимости изображение/видеосигнал на экране можно ступенчато поворачивать на 90 градусов против часовой стрелки, для этого следует нажать кнопку поворота изображения  $\ddot{\mathbf{e}}$ .

### Фотосъемка

Если установлена SD-карта, изображения будут сохранены на ней. В противном случае, будет использоваться внутренняя память.

### **Захват неподвижного изображения**

Если включен рабочий экран с изображением в реальном времени, убедитесь, что в его левом верхнем углу появился значок фотоаппарата . Нажмите на кнопку "Затвор" для получения снимка. На экране кратковременно появится значок "Сохранить" **[9]**. Он показывает, что фотоснимок сохранен.

### **Видеосъемка**

Убедитесь, что в левом верхнем углу рабочего экрана имеется значок видеокамеры **В.** Нажмите кнопку "Затвор", чтобы начать снимать видео. Когда устройство начнет снимать видеоизображение, вокруг значка видеорежима появится мигающая красная контурная рамка, а в верхней части экрана будет отображаться длительность видеозаписи. Нажмите кнопку "Затвор" еще раз, чтобы остановить видеосъемку. Для сохранения видеоизображения может потребоваться несколько секунд. Во время записи меню недоступно.

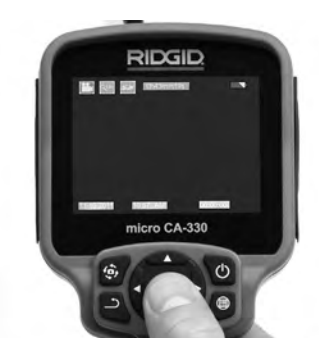

**Рис. 16 – Экран видеозаписи**

### Запись звука

При записи видеоизображения можно записывать звук, если микрофон включен. Звук можно добавить с помощью:

- • Встроенного микрофона под крышкой гнезд с правой стороны прибора.
- Входящих в комплект наушников/микрофона. При подключении к аудиопорту с правой стороны камеры они будут использоваться вместо встроенного микрофона.
- • Микрофон Bluetooth. *См. раздел "Использование микрофона Bluetooth®" на стр. 438.* После соединения с камерой и подключения он будет основным микрофоном.
- 5. По завершении осмотра аккуратно извлеките камеру и кабель из осматриваемого участка.

### Меню

После нажатия в любое время на кнопку меню откроется меню. Меню открывается поверх рабочего экрана с изображением от видеокамеры в реальном времени.

Из меню пользователь может осуществлять переключение в различные режимы или входить в меню настроек.

С экрана настроек можно выбрать разные категории настроек (*рис. 17*). Используя кнопки со стрелками вправо и влево  $\blacktriangleright\prec$ , переходите от одной категории к другой. Используя кнопки со стрелками вверх и вниз  $\forall$ , переходите к позициям меню. Выбранная категория будет выделена яркой красной контурной рамкой. После достижения требуемой настройки нажмите кнопку "Выбрать", чтобы переключить настройку к новому выбранному значению. После внесения изменений они сохраняются автоматически.

В режиме меню вы можете нажать кнопку "Возврат" для перехода в предыдущий или в рабочий экран.

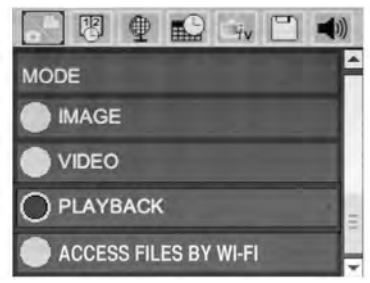

**Рис. 17 – Экран настроек**

### Режим

Позволяет переключиться на режим фотосъемки, видеозаписи, воспроизведения и доступа к файлам по Wi-Fi.

### **Фото**

Выбор позволяет получить снимок при нажатии кнопки затвора.

### **Видео**

Выбор позволяет при нажатии кнопки затвора начать и остановить запись видео.

### **Воспроизведение**

Выбор позволяет просмотреть фотоснимки или видеозаписи. При нажатии кнопки "Выбрать" (1) в режиме рабочего экрана выполняется быстрый переход в это меню.

Во время просмотра изображения пользователь может циклически переключать все сохраненные изображения, удалять изображения и отображать информацию файла.

Во время просмотра видеоизображения пользователь может переключаться между видеоизображениями, включать режим паузы или повторный запуск воспроизведения и удалять файлы. Если флэш-карта SD™ не вставлена, пользователь может воспроизводить только фото- и видеоизображения из внутренней памяти прибора.

Нажмите кнопку "Меню"  $\blacksquare$  из режима воспроизведения, чтобы удалить фотоили видеоизображение. Появится диалоговое окно подтверждения удаления, которое позволяет пользователю удалять ненужные файлы. Активный значок выделяется красной контурной рамкой. Навигационные переходы выполняются с помощью кнопок со стрелками  $\blacktriangle$   $\blacktriangleright$ .

# Доступ к файлам по Wi-Fi

Выбор позволяет передавать файлы по Wi-Fi на компьютер или на устройство мобильной связи. *См. раздел "Передача файлов на компьютер по Wi-Fi" на стр. 437.*

# Отметка времени

Включает или выключает отображение даты и времени.

# Язык сообщений

В меню выберите значок "Язык сообщений" и нажмите кнопку "Выбрать". Выберите язык с помощью кнопок со стрелками вверх/вниз , затем нажмите "Выбрать", чтобы сохранить настройку языка.

# Дата/время

Позволяет выбрать настройку даты или настройку времени для установки текущей даты или времени. Выберите формат даты или времени, чтобы изменить способ отображения даты/времени.

# Выход телевизионного сигнала TV-Out

Выберите режим "NTSC" или "PAL", чтобы включить вывод видеоизображения в требуемом формате на телевизор. Экран прибора погаснет, и изображение будет выведено на внешний экран. Чтобы вывести на приборе изображение в реальном времени, нажмите кнопку питания **@** для выключения этой функции.

# Обновление микропрограммного обеспечения

RIDGID может выпустить обновление программного обеспечения для улучшения функциональных возможностей или устранения проблемы. Выберите функцию обновления микропрограммного обеспечения "Update Firmware", чтобы установить в приборе последнюю версию программного обеспечения. Программное обеспечение необходимо записать на флэш-карту SD™, а затем вставить карту в прибор. Обновления программного обеспечения и инструкции можно найти на сайте www.RIDGID.com в разделе поддержки.

# Динамик/Микрофон

Выберите в меню значок "Динамик" и нажмите кнопку "Выбрать" . Выберите ВКЛ или ВЫКЛ с помощью кнопки со стрелкой вверх/вниз А V, чтобы динамик и микрофон был включен или выключен во время воспроизведения видеоизображения.

### Автоматическое выключение питания

Выберите значок автоматического выключения питания и нажмите кнопку "Выбрать" . Выберите опцию "Отключить", чтобы отключить функцию автоматического выключения питания. Выберите один из указанных ниже интервалов бездействия (5/15/60 минут) для выключения питания прибора через 5 минут, 15 минут или 60 минут. При записи или воспроизведении видеоизображений режим автоматического выключения питания не активизируется.

### Сброс к заводским настройкам

Выберите значок сброса и нажмите кнопку "Выбрать"  $\circled{1}$ . Подтвердите функцию сброса, для этого выберите "Да" ("Yes") и нажмите еще раз кнопку "Выбрать" . После этого прибор будет сброшен к заводским настройкам по умолчанию.

# Беспроводная связь Bluetooth®

Выберите "Вкл" ("ON") или "Выкл" ("OFF"), чтобы включить или выключить Bluetooth. Выберите "ПОИСК" ("SEARCH") и нажмите кнопку "Выбрать" для поиска микрофонов, совместимых с Bluetooth.

# Wi-Fi

Выберите "Вкл" ("ON") или "Выкл" ("OFF"), чтобы включить или выключить передачу по Wi-Fi.

# Сведения о программе

Выберите функцию "Сведения о программе", чтобы отобразить версию микропрограммного обеспечения прибора micro CA-330 и вывести на экран информацию об авторском праве на эту программу.

# Передача файлов

### **Соединение с компьютером по USB**

Подключите видеокамеру micro CA-330 с включенным электропитанием к компьютеру, используя USB-кабель. На дисплее прибора CA-330 появится экран связи по USB-кабелю. Внутренняя память прибора и память флэш-карты SD™ (если таковая имеется) появятся на компьютере как отдельные накопители и будут доступны как стандартные устройства USB памяти. Можно выполнять операции копирования и удаления с компьютера.

### **Соединение с компьютером по Wi-Fi**

В меню настроек прибора CA-330 проверьте, что функция передачи по WiFi включена. Используя свой компьютер, найдите и подключитесь к сети Wi-Fi прибора "CA-330". Сеть Wi-Fi прибора CA-330 не защищена, и пароль не требуется. Обратитесь к руководству по эксплуатации вашего компьютера, чтобы получить информацию о подключении к сети Wi-Fi. Проверьте на компьютере, что он подключен к сети Wi-Fi прибора "CA-330".

Затем нажмите кнопку "Меню" = на видеокамере CA-330 и выберите режим "Доступ к файлам по Wi-Fi", чтобы разрешить удаленный доступ к файлам. Если установлена SD-карта памяти, прибор CA-330 выдаст запрос на выбор SD-карты или внутренней памяти для обзора файлов. После этого на CA-330 будет выведен экран, указывающий, что прибор находится в режиме "Доступа к файлам по Wi-Fi".

На компьютере откройте стандартный веббраузер и введите"http://192.168.2.103/dir/" в адресную строку браузера. После этого ваш браузер выведет каталог с перечнем файлов CA-330. Теперь вы имеете доступ к изображениям и видеозаписям, хранящимся во внутренней памяти или на SD-карте прибора CA-330. Обратитесь к документации на ваш интернет-браузер, чтобы узнать конкретные способы загрузки и обработки файлов.

### **Соединение с устройством мобильной связи по Wi-Fi**

Прибор CA-330 предоставляет доступ к файлам и их дистанционный просмотр в фоновом режиме с мобильного устройства, например, планшета или смартфона, работающего в операционных системах iOS® или Android®. Вы можете найти ссылки для загрузки приложения *RIDGIDview* на сайте по адресу www.RIDGID.com/CA-330.

В меню настроек прибора CA-330 проверьте, что функция передачи по Wi-Fi включена. Используя свое мобильное устройство, найдите и подключитесь к сети Wi-Fi прибора "CA-330". Сеть Wi-Fi прибора CA-330 не защищена, и пароль не требуется. Обратитесь к руководству по эксплуатации мобильного устройства, чтобы получить информацию о подключении к сети Wi-Fi. Удостоверьтесь, что мобильное устройство подключено к сети Wi-Fi прибора "CA-330".

Откройте приложение *RIDGIDview* на своем мобильном устройстве. В приложении имеется файл справки, в котором описаны функциональные возможности и порядок его использования.

Не отвлекайтесь от надлежащего использования камеры CA-330 при работе в режиме беспроводной связи с отдельным монитором. Отвлечение внимания повышает риск травмы.

### Подключение к телевизору

Камеру для видеодиагностики micro CA330 можно подключить к телевизору или к другому видеомонитору для удаленного просмотра изображения или видеозаписи с помощью входящего в комплект прибора RCA-кабеля.

Откройте крышку гнезд с правой стороны прибора *(рис. 3)*. Вставьте RCA-кабель в гнездо выхода на телевизор TV-Out. Вставьте другой конец кабеля в гнездо видеовхода телевизора или видеомонитора. **Проверьте правильность установки видеоформата вывода (NTSC или PAL).** Возможно, для просмотра изображения на телевизоре или видеомониторе придется включить соответствующий вход видеосигнала. С помощью меню, выберите соответствующий формат вывода изображения на телевизор через ТВ-выход.

### Использование микрофона Bluetooth®

При первом подключении микрофона Bluetooth вам потребуется "связать" его с прибором CA-330. Включите микрофон и запустите режим "связывания". Обратитесь к документации на микрофон за конкретными инструкциями.

В меню настроек Bluetooth прибора CA-330 выберите "ПОИСК" ("SEARCH"). На экране должен появиться ваш микрофон Bluetooth. Выберите этот микрофон и нажмите кнопку "ВЫБРАТЬ" на приборе CA-330. После успешного соединения вы увидите, что символ рядом с символом вашего устройства изменился с  $\boxed{\ast}$  на  $\boxed{\ast}$ . Теперь при записи видео на приборе CA-330 будет использоваться звук с вашего микрофона Bluetooth.

### Использование видеокамеры с инспекционным оборудованием SeeSnake®

Камеру для видеодиагностики micro CA-330 также можно использовать с различным инспекционным оборудованием SeeSnake, которое специально спроектировано для применения с инспекционными системами microReel, microDrain™ и nanoReel. При использовании видеокамеры с этими видами оборудования она сохраняет все свои функциональные возможности, описанные в настоящем руководстве. Камеру для видеодиагностики micro CA-330 также можно использовать с другим инспекционным оборудованием SeeSnake только для просмотра и записи изображений.

Для использования видеокамеры с инспекционным оборудованием SeeSnake необходимо снять головку камеры и любые удлинительные кабели. Сведения о правильном подключении и применении систем microReel, microDrain™, nanoReel и другого аналогичного оборудования см. в руководстве по эксплуатации. При использовании другого инспекционного оборудования SeeSnake (обычно кабельного барабана и монитора) необходимо использовать адаптер для подключения камеры для видеодиагностики micro CA-330 к выходному порту видео на инспекционном оборудовании SeeSnake. При таком подключении камера для видеодиагностики micro CA-330 будет выводить на экран сигнал с видеокамеры, который можно записать в память.

При подключении инспекционного оборудования SeeSnake (microReel, microDrain™ или nano-Reel) следует совместить модуль взаимного соединения, подключенный к вашей катушке, с кабельным разъемом на инспекционной видеокамере micro CA-330, вставить его прямо во внутрь и расположить под прямым углом. *(См. рис. 18.)*

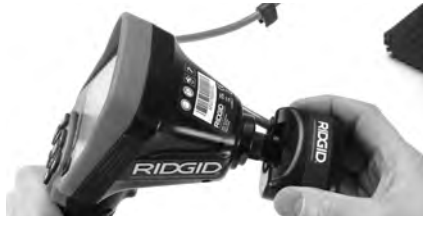

**Рис. 18 – Вилка разъема видеокамеры подключена**

**ПРЕДУПРЕЖДЕНИЕ** Во избежание повреждений не следует перекручивать вилку разъема.

### **Точное определение местонахождения зонда**

При работе с зондом (линейным передатчиком), управлять им можно двумя способами. Если катушка оборудована ключом зонда, его можно использовать для ВКЛЮЧЕНИЯ ("ON") и ВЫКЛЮЧЕНИЯ ("OFF") зонда. В ином случае зонд ВКЛЮЧАЮТ ("ON") путем уменьшения яркости светодиода до нуля. После обнаружения местоположения зонда можно восстановить обычный уровень яркости светодиода, чтобы продолжить инспекцию.

Для поиска в осматриваемом канализационном трубопроводе можно использовать такие локаторы RIDGID, как SR-20, SR-60, Scout<sup>®</sup> или NaviTrack<sup>®</sup> II, настроенные на частоту 512 Гц.

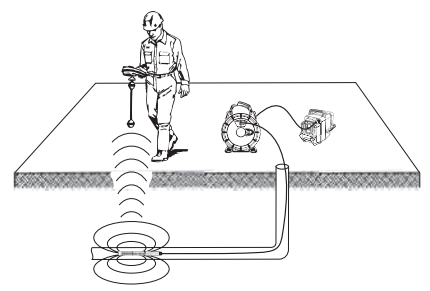

**Рис. 19 – Определение местонахождения зонда катушки**

Для поиска зонда включите локатор и переведите его в режим поиска зонда. Сканируйте в направлении возможного нахождения зонда, пока локатор его не обнаружит. Когда зонд будет обнаружен, используйте обнуление показания локатора для нахождения более точного местоположения. Более подробные инструкции по обнаружению зонда можно найти в руководстве по эксплуатации используемой вами модели локатора.

# Техническое обслуживание

### внимание!

### Перед очисткой извлеките батареи.

- После использования всегда очищайте головку камеры и кабель слабым раствором мыла или моющего средства.
- Аккуратно без нажима протирайте экран дисплея чистой сухой тряпкой. Не трите слишком сильно.
- • Разъемные соединения кабелей следует очищать только тампонами, смоченными спиртом.
- Протирайте переносной блок дисплея чистой сухой тряпкой.

# Функция сброса

Если прибор прекращает работать и больше не включается, нажмите кнопку сброса "Reset" *(под крышкой гнезд с левой стороны прибора – рис. 4).* После перезапуска прибор может восстановить свою нормальную работу.

# Дополнительные принадлежности

### внимание!

Для снижения риска серьезных травм<br>используйте только те принадлежности, которые специально разработаны и рекомендованы к использованию с камерой для видеодиагностики RIDGID micro CA-330. Они перечислены ниже. Другие принадлежности, подходящие для работы с другими приборами,<br>могут быть опасны при использовании с инспекционной видеокамерой micro CA-330.

### **Дополнительные принадлежности камеры для видеодиагностики micro CA-330**

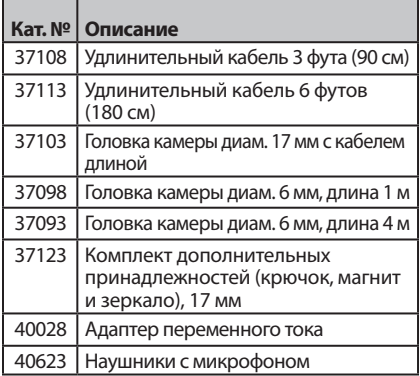

Более подробные сведения о конкретных принадлежностях для этого прибора можно найти в каталоге оборудования RIDGID и на сайте www.RIDGID.com или www.RIDGID.ru.

# Хранение

Камеру для видеодиагностики RIDGID micro CA-330 следует хранить в сухом безопасном месте при температуре от -4°F (-20°C) до 158°F (70°C) и относительной влажности от 15% до 85%.

Прибор надлежит хранить в запираемом помещении, недоступном для детей и людей, которые не знакомы с инспекционной видеокамерой RIDGID micro CA-330.

Извлеките батарею из прибора перед его длительным хранением или транспортировкой во избежание возникновения течи электролита из батареи.

# Обслуживание и ремонт

### внимание!

Ненадлежащее обслуживание и ремонт могут стать причиной небезопасной работы камеры для видеодиагностики RIDGID micro CA-330.

Техническое обслуживание и ремонт камеры для видеодиагностики micro CA-330 следует производить в независимых сервисных центрах RIDGID.

Для получения информации о ближайшем независимом центре технического обслуживания RIDGID, обслуживании или ремонте:

- • Обратитесь к местному дистрибьютору RIDGID.
- • Войдите на сайт http://трубы-прочистка.рф/, чтобы найти контактный телефон местного дистрибью-тора RIDGID.
- • Обратитесь в отдел технического обслуживания компании Ridge Tool по адресу +7 (952) 224-29-66.

# Утилизация

Детали камеры для видеодиагностики RIDGID micro CA-330 содержат ценные материалы и могут быть подвергнуты повторной переработке. В своем регионе вы можете найти компании, специализирующиеся на утилизации. Утилизируйте компоненты в соответствии со всеми нормативами. Узнайте дополнительную информацию в местной организации по утилизации отходов.

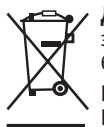

**Для стран ЕС:** Не утилизируйте электрооборудование вместе с бытовыми отходами!

В соответствии с Директивой Евросоюза 2012/19/EC по утилизации электрического и элек-

тронного оборудования и его применением в местном законодательстве, электрическое оборудование, не пригодное для дальнейшего использования, следует собирать отдельно и утилизировать безопасным для окружающей среды способом.

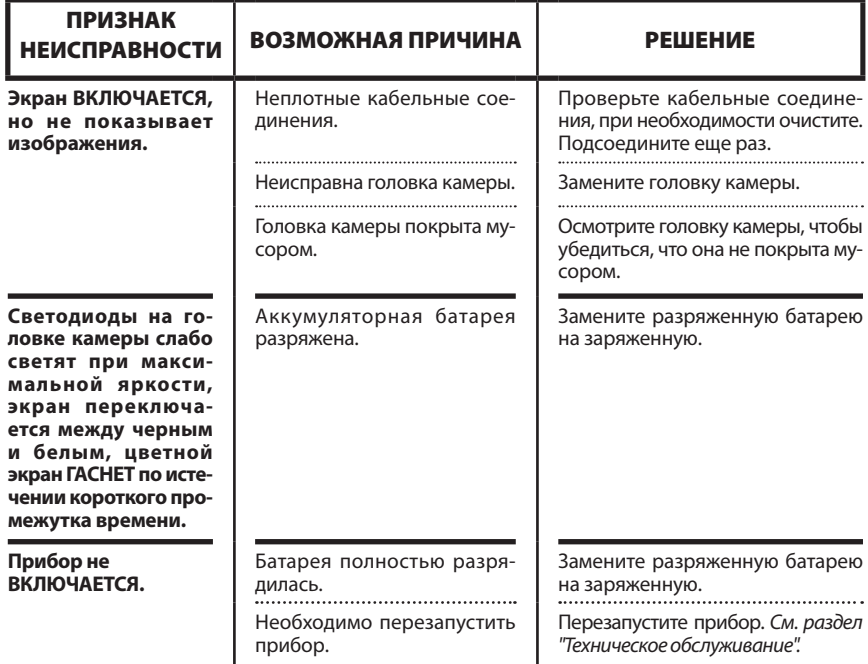

# Поиск и устранение неисправностей

# Безопасность батареи/ зарядного устройства

### внимание!

Чтобы снизить риск получения тяже-<br>лой травмы, внимательно прочитайте указанные здесь меры предосторожно-<br>сти перед использованием зарядного устройства или батареи.

## Безопасность зарядного устройства

- • **Заряжайте только аккумуляторные батареи RIDGID, указанные в разделе "Дополнительные принадлежности", с помощью зарядного устройства RIDGID.** Другие типы батарей могут взорваться, что приведет к травмам и повреждению имущества.
- • **Не испытывайте зарядное устройство при помощи токопроводящих предметов.** Замыкание контактов батареи может привести к искрам, ожогам или удару током.
- • **Не вставляйте батареи в зарядное устройство, если его роняли или каким-либо образом повредили.** Поврежденное зарядное устройство повышает риск удара током.
- • **Заряжайте батарею при температуре выше 32°F (0°C) и ниже 122°F (50°C).**  Храните зарядное устройство при температуре выше -4°F (-20°C) и ниже 104°F (40°C). Хранение в течение длительного времени при температурах выше 104°F (40°C) может снизить емкость батареи. Соответствующий уход предотвратит серьезное повреждение батареи. Неверный уход за батареей может привести к вытеканию из батареи электролита, к удару током и ожогам.
- Используйте соответствующий источ**ник энергии.** Не пытайтесь применять повышающий трансформатор или генератор с двигателем, это может привести к повреждению зарядного устройства в результате удара электрическим током, пожара или ожогов.
- • **Зарядное устройство нельзя накрывать во время процесса зарядки.** Для правильной работы зарядного устройства необходимо обеспечить соответствующую вентиляцию. Оставляйте как минимум 4 дюйма (10 см) свободного

пространства вокруг зарядного устройства для надлежащей вентиляции.

- • **После использования отключайте зарядное устройство от электропитания.** Это снижает риск получения травмы детьми и неподготовленными людьми.
- • **Вынимайте вилку зарядного устройства из розетки до того, как начнете процедуры обслуживания или очистки.** Это снижает риск поражения электротоком.
- • **Не заряжайте батарею во влажной, мокрой или взрывоопасной среде.**  Берегите инструмент от дождя, снега или грязи. Загрязняющие вещества и влага увеличивает риск удара током.
- **Не вскрывайте корпус зарядного устройства.** Производите ремонт только в авторизованных мастерских.
- • **Не тяните зарядное устройство за шнур.** Это снижает риск поражения электротоком.
- Зарядное устройство RIDGID не предназначено для использования людьми (включая детей) с ослабленными физическими, сенсорными или умственными способностями, или с недостаточным опытом и знаниями, без надзора или инструктажа относительно использования зарядного устройства RIDGID со стороны лица, ответственного за их безопасность.
- • **Не допускается присутствие детей и посторонних лиц во время работы с оборудованием.** Отвлечение внимания может привести оператора к потере управления оборудованием.
- • **Ремонт оборудования (включая шнур питания) должен осуществлять квалифицированный персонал с использованием оригинальных запасных частей. Если оборудование повреждено, его должен заменить изготовитель, его сервисный агент или специалист с равноценной квалификацией, во избежание опасности.** Только таким образом гарантируется безопасность при использовании прибора.

# Безопасность батареи

• **Ликвидируйте батареи соответствующим способом.** Воздействие высоких температур может привести к взрыву батарей, поэтому запрещается бросать батареи в огонь. Чтобы контакты не соприкасались с другими предметами,

заклейте их лентой. В некоторых странах существуют правила утилизации батарей. Пожалуйста, выполняйте все действующие правила. См. *также раздел «Утилизация».*

- • **Не вставляйте в зарядное устройство батареи с трещинами в корпусе.**  Поврежденные батареи увеличивают риск удара током.
- • **Никогда не разбирайте батареи.** Внутри батареи нет частей, которые пользователь мог бы починить сам. Разборка батарей может привести к удару током либо .<br>травме.
- • **Избегайте контакта с жидкостями, вытекающими из поврежденной батареи.** Эти жидкости могут привести к ожогам либо раздражению кожи. В случае нечаянного контакта с жидкостью тщательно промойте места попадания жидкости водой. Проконсультируйтесь с врачом, если жидкость попала в глаза.

# Описание и технические характеристики Описание

Зарядное устройство RIDGID (каталожный номер 37088), используемое с соответствующими батареями (каталожный номер 37083), указанными в разделе *"Дополнительные принадлежности",* предназначено для зарядки литий-ионных батарей RIDGID в течение примерно 4-5 часов. Это зарядное устройство не требует регулировки.

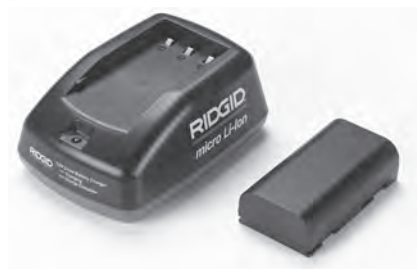

**Рис. 20 – Батареи и зарядное устройство**

### Технические характеристики

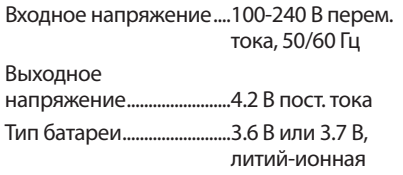

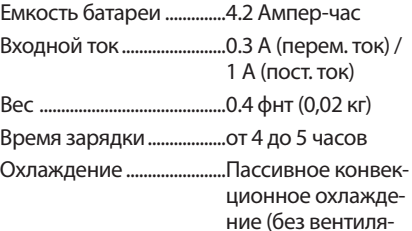

Символы

С двойной

изоляцией

тора)

Для использования только внутри помещения

# Осмотр и настройка зарядного устройства

### внимание!

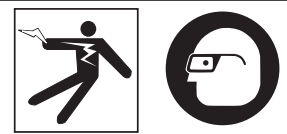

Ежедневно перед использованием, осматривайте зарядное устройство и батареи и устраняйте все малейшие<br>неисправности. Подготовьте зарядное устройство в соответствии с дан-<br>ными процедурами, чтобы снизить риск травмы от удара током, пожара и<br>других причин, а также чтобы предотвратить повреждение инструмента и<br>системы. Всегда надевайте средства защиты глаз, чтобы защитить их от грязи и других инородных тел.

- 1. Удостоверьтесь, что зарядное устройство отключено от электропитания. Осмотрите шнур, зарядное устройство и батарею на предмет отсутствия повреждений или внесенных модификаций, а также поломанных, изношенных, отсутствующих, несоосных или заедающих деталей. Если вы обнаружили проблему, не пользуйтесь зарядным устройством до тех пор, пока эти детали не будут отремонтированы или заменены.
- 2. Удалите любые следы масла, смазки или грязи с прибора, как указано *в разделе "Инструкция по очистке",* особенно с ручек и средств управления. Это по-

может предотвратить выскальзывание прибора из рук и способствует надлежащей вентиляции.

3. Удостоверьтесь, что все предупредительные наклейки и таблички на зарядном устройстве и батарее целы и разборчивы. *(См. Рис. 21 и 22).*

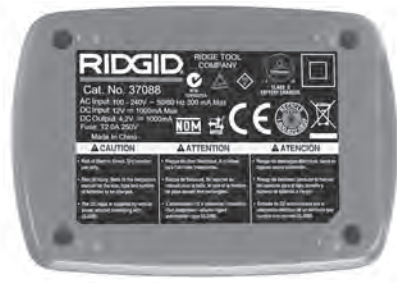

**Рис. 21 – Этикетка на зарядном устройстве**

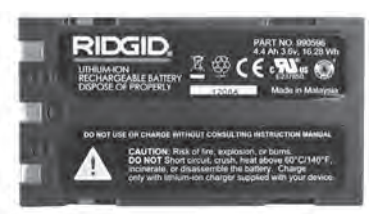

**Рис.22 – Этикетка на батарее**

- 4. Перед использованием, расположите зарядное устройство в подходящем месте. Проверьте, что в рабочей зоне имеется:
	- Соответствующее освещение.
	- Чистое, ровное, устойчивое и сухое место для зарядного устройства. Не пользуйтесь прибором во влажных или мокрых местах.
	- Нормальный диапазон рабочей температуры. Для начала зарядки температура зарядного устройства и батареи должны находиться в интервале от 32°F (0°C) до 122°F (50°C). Если во время зарядки температура зарядного устройства или батареи выходит за пределы этого интервала, зарядку необходимо приостановить до тех пор, пока температура не возвратится в надлежащий интервал.
	- Соответствующий источник питания. Проверьте, что вилка точно подходит к требуемой розетке.
- Достаточная вентиляция. Для поддержания надлежащей рабочей температуры вокруг зарядного устройства со всех сторон должно быть свободное пространство как минимум 4 дюйма (10 см).
- 5. Вставьте шнур в зарядное устройство.
- 6. Сухими руками вставьте вилку зарядного устройства в соответствующий источник электропитания.

# Процедура зарядки/ Руководство по эксплуатации

внимание!

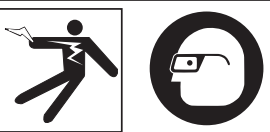

Всегда надевайте средства защиты глаз, чтобы защитить их от грязи и других инородных тел.

Выполняйте требования руководства по эксплуатации, чтобы снизить риск травмы от удара током.

- ПРИМЕЧАНИЕ! Новые батареи достигают своей полной емкости примерно через 5 циклов зарядкиразрядки.
	- 1. Подготовьте зарядное устройство в соответствии с указаниями в разделе *"Осмотр и настройка зарядного устройства"*.
	- 2. Зарядное устройство выполняет 1-секундное ресурсное испытание, во время которого светодиод мигает и изменяет цвет с красного на зеленый. Затем зарядное устройство переходит в режим ожидания, при этом светодиод не горит.
	- 3. Сухими руками вставьте блок батареи в зарядное устройство. Зарядка блока батареи начнется автоматически. Во время зарядки батареи постоянно горит красный светодиод.
	- 4. Когда батарея полностью зарядится, загорится зеленый светодиод. Извлеките батарею. После того как батарея зарядилась, ее можно оставить в зарядном устройстве до тех пор, пока она не будет использована. Риск избыточной

зарядки батареи отсутствует. Когда батарея полностью зарядилась, зарядное устройство автоматически переключается на удерживание зарядки.

5. После завершения зарядки, сухими руками отсоедините вилку зарядного устройства от розетки электропитания.

# Инструкция по очистке

### внимание!

Перед чисткой отсоедините зарядное<br>устройство от источника электропитания. Во избежание поражения элек-<br>трическим током не используйте для чистки зарядного устройства или бата-<br>рей воду или химические средства.

- 1. Если батарея находится в зарядном устройстве, извлеките ее.
- 2. Удалите грязь и смазку с наружной поверхности зарядного устройства и батареи с помощью ткани или мягкой неметаллической кисточки.

# Дополнительные принадлежности

### внимание!

Для снижения риска тяжелой травмы используйте только дополнительные<br>принадлежности, специально спроектированные и рекомендованные к исполь-<br>зованию с зарядным устройством для литий-ионных батарей RIDGID, которые перечислены ниже. Иные принадлежно- сти, подходящие для работы с другими приборами, могут быть опасны при ис- пользовании с зарядным устройством для литий-ионных батарей RIDGID.

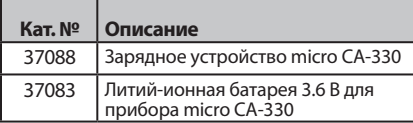

Более подробные сведения о конкретных принадлежностях для этого зарядного устройства можно найти в каталоге оборудования RIDGID и на сайте http://трубыпрочистка.рф/

# Хранение

Храните зарядное устройство и батареи в сухом безопасном закрытом месте, недоступном для детей и людей, незнакомых с работой зарядного устройства.

Батареи и зарядное устройство должны быть защищены от сильных ударов, влаги и влажности, пыли и грязи, экстремально высоких и низких температур, а также химических растворов и паров.

*ПРЕДУПРЕЖДЕНИЕ* Долговременное хранение при температурах выше 104°F (40°C) может необратимо понизить емкость батарей.

# Обслуживание и ремонт

### внимание!

Ненадлежащее обслуживание и ремонт могут стать причиной небезопасной работы камеры для видеодиагностики RIDGID micro CA-330.

В зарядном устройстве и в батареях нет деталей, которые пользователь мог бы починить сам. Не пытайтесь вскрывать корпус зарядного устройства или батареи, заряжать отдельно элементы батареи или чистить внутренние компоненты.

Обслуживание и ремонт зарядного устройства следует производить в независимых центрах технического обслуживания RIDGID.

Для получения информации о ближайшем независимом центре технического обслуживания RIDGID, обслуживании или ремонте:

- • Обратитесь к местному дистрибьютору RIDGID.
- Зайдите на сайт http://трубыпрочистка.рф/ в Интернете, чтобы найти контактный телефон местного дистрибьютора RIDGID.
- Обратитесь в отдел технического обслуживания компании Ridge Tool по адресу +7 (952) 224-29-66.

# Утилизация батарей

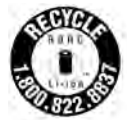

**Для США и Канады:** Печать RBRC™ (Корпорация по утилизации аккумуляторов) на батарее означает, что компания RIDGID уже оплатила стоимость вторичной переработки литий-

ионных аккумуляторных батарей после истечения срока их службы.

RBRC™, RIDGID® и другие поставщики аккумуляторов разработали программы по сбору и вторичной переработке аккумуляторных батарей в США и Канаде. Обычные батарейки и аккумуляторные батареи содержат материалы, которые не следует просто выбрасывать в окружающую среду. Кроме того, в них содержатся ценные материалы, которые можно подвергнуть повторной переработке. Помогите защитить окружающую среду и сохранить природные ресурсы: верните отслужившие свой срок батарейки и аккумуляторы в местное торговое отделение или независимый сервис-центр RIDGID для повторной переработки. Местный центр повторной переработки может также сообщить вам дополнительные пункты приема батарей.

RBRC™ является зарегистрированным товарным знаком Корпорации по утилизации аккумуляторов.

**Для стран ЕС:** Дефектные или использованные аккумуляторы и обычные батарейки подлежат повторной переработке в соответствии с директивой 2006/66/EEC.

# **tel.: +7 (921) 936-02-07 tel.: +7 (812) 331-37-51 [www.ridgid-piter.com](http://xn----8sbb3akwgfdmdif5dxc.xn--p1ai/)**

Printed 7/15 999-995-055.09 EC40981 REV. A ©2015, RIDGID, Inc. .<br>The Emerson logo and RIDGID logo are registered trademarks of Emerson Electric Co. or RIDGID, Inc. in the U.S. and other countries.<br>All other trademarks belong to their respective holders.

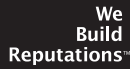

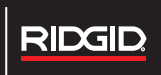

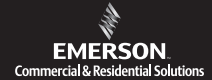